# **Списки в MS Excel**

#### Простейшие базы данных

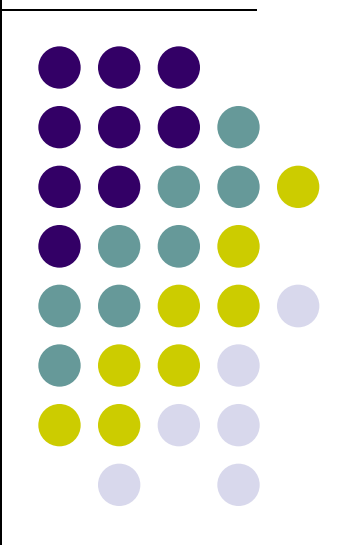

#### **База данных**

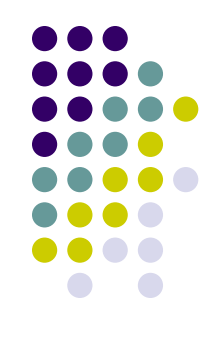

- Базы данных являются ядром компьютерных систем обработки информации (информационных систем).
- **● База данных это система файлов, хранящих всю необходимую информацию**, и она может быть организована по различным правилам.
- Одним из наиболее наглядных и распространенных принципов организации является **табличная организация**. В этом случае **база данных** реализуется как **набор таблиц**, хранящихся в файлах. Каждая из таблиц имеет фиксированную структуру и может состоять из произвольного числа строк. **Структура таблицы** определяет количество столбцов в ней, их заголовки (имена) и вид информации, представимой в каждом столбце (числа, символы, тексты, даты и т.п.).

## **Системы управления базами данных (СУБД)**

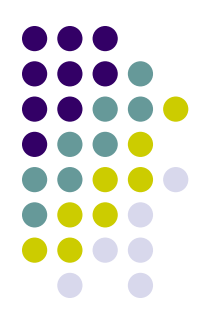

- СУБД это специальное программное обеспечение для создания баз данных, работы с ними и разработки информационных систем.
- В электронные таблицы Excel включен набор средств, позволяющий **организовать простейшую базу данных** и осуществлять автоматический поиск в ней необходимой информации.
- **● В Excel каждая таблица базы данных называется списком.** Каждый список должен находиться на отдельном рабочем листе.

### **Список**

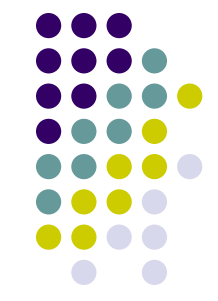

- *● Список* **последовательность строк рабочего листа, содержащих в одинаковых столбцах данные одного типа.**
- Список состоит из записей (строк). Каждая строка является элементом списка.
- *● Поля (столбцы)* списка содержат *компоненты (атрибуты) записи*.
- Поля списка имеют *имена (метки или заголовки)***,** расположенные в верхней части списка (в первой строке).
- Итак, **список в Excel это специальным образом организованная таблица, первая (заглавная) строка которой содержит заголовки столбцов (имена полей), а все остальные строки - однотипные записи.**

#### **Создание списка**

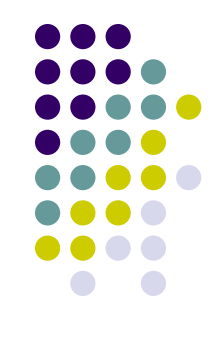

Для создания списка необходимо определить поля списка и ввести данные в таблицу:

- В заглавной строке таблицы (первой или второй строке рабочего листа) введите имена полей.
- В следующей строке определите, если нужно, выражения для вычисляемых полей (введите в соответствующие ячейки формулы для необходимых вычислений). В этой строке можно предварительно выполнить форматирование ячеек, чтобы обеспечить необходимый вид отображения информации в таблице. Как формулы, так и форматы будут автоматически копироваться при заполнении таблицы в новую строку.
- Заполнение списка информацией осуществляется непосредственно путем ввода данных в список или с помощью **Формы**.

### **Формы для ввода и редактирования данных**

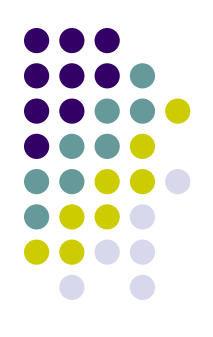

- *● Форма* способ отображения данных, когда на экране располагаются поля только одной записи-строки.
- Для работы с формой нужно выбрать пункт меню **Данные**, **Форма...** главного меню Excel, предварительно выделив любую ячейку списка. Открывшееся диалоговое окно будет иметь то же название, что и рабочий лист.
- В окне выводятся заголовки столбцов таблицы в качестве названий полей и окна для ввода данных, курсор стоит в первом окне ввода. Для перехода в следующее окно ввода используется клавиша Tab, для возврата в предыдущее - одновременно нажатые клавиши Shift и Tab. Перемещаться по всем элементам формы можно щелчком левой кнопки мыши. Доступ к вычисляемым полям блокирован. Значения этих полей автоматически заполняются на основе информации, содержащейся в таблице.

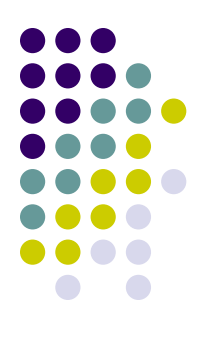

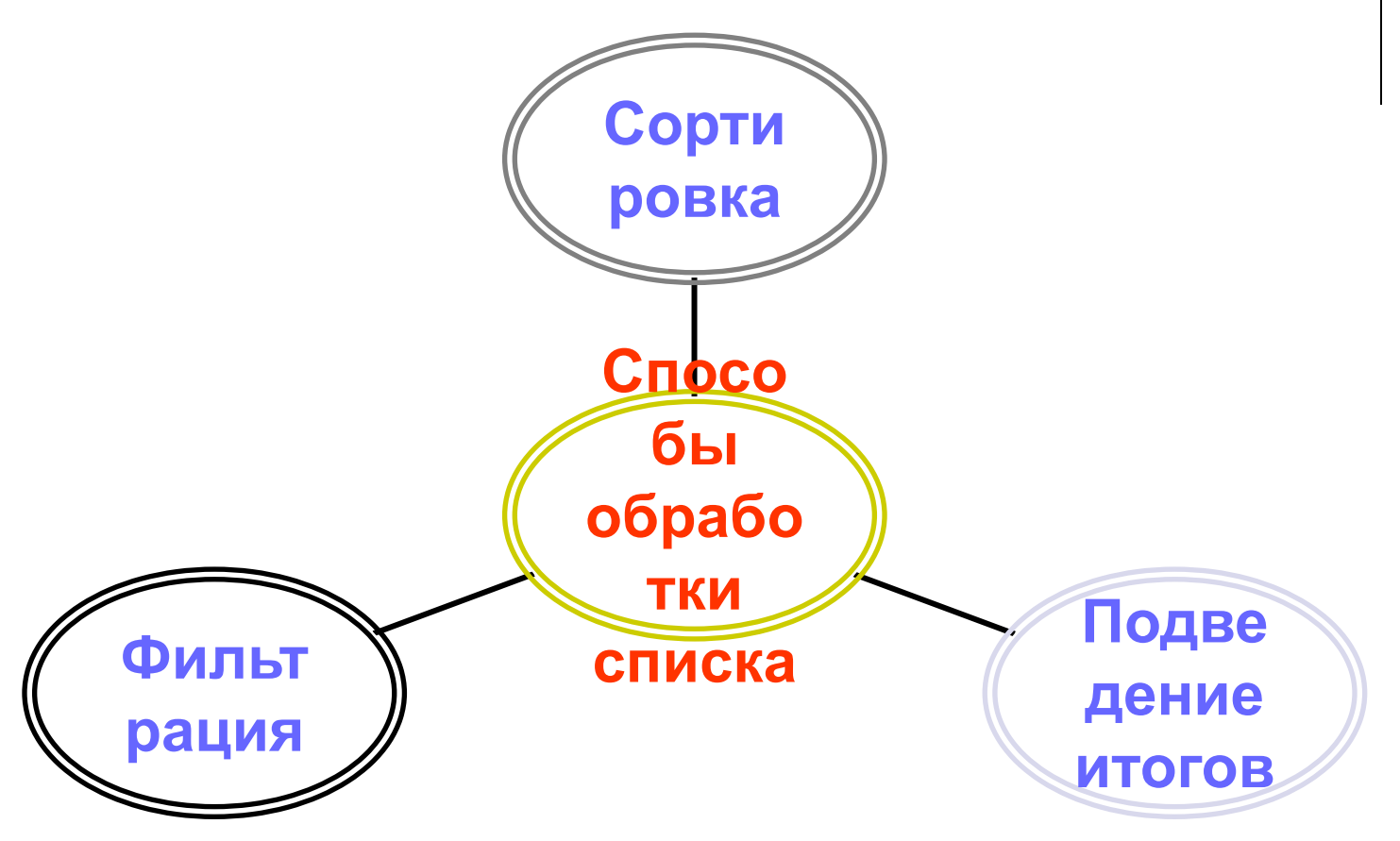

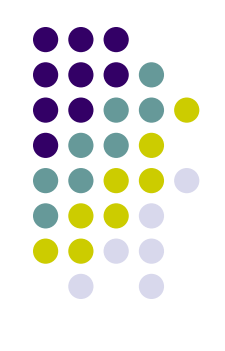

#### **Сортировка списка**

- *● Сортировка* упорядочение данных по возрастанию или убыванию.
- Сортировка записей-строк списка реализуется в Excel в соответствии с содержимым конкретных столбцов командой **Данные**, **Сортировка...**
- При сортировке по возрастанию текстовые данные упорядочиваются в алфавитном порядке, числа располагаются по возрастанию значений от минимального к максимальному, даты - в хронологическом порядке. Сортировка по убыванию происходит в обратном порядке. Пустые ячейки всегда располагаются в конце списка,
- В Excel можно реализовать многоуровневую сортировку. В трех строках ввода диалогового окна *Сортировка диапазона* последовательно задаются ключи сортировки - имена полей (столбцов), по которым сортируются данные.

#### **Фильтрация данных в списке**

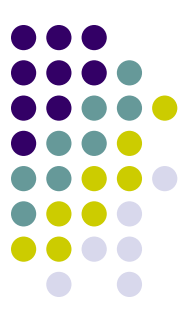

- Фильтрация позволяет находить и отбирать для обработки часть записей (строк), которые содержат определенное значение или отвечают определенным критериям. Остальные строки при этом скрыты.
- В Excel для отбора данных списка (реализации запроса к базе данных) используются *Автофильтр* и *Расширенный фильтр*.
- Расширенный фильтр применяется, если в отборе участвуют более двух критериев (условий поиска) или если при сравнении используются результаты вычислений.
- Для установки Автофильтра следует, находясь в пределах списка, выполнить команду **Данные**, **Фильтр**, **Автофильтр**.

#### **Формирование итогов**

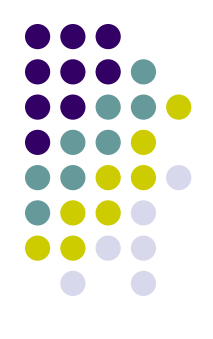

- Подведение различных итогов один из способов обработки списка.
- **● Для получения итоговой информации в Excel используется команда Данные**, **Итоги (**диалоговое окно **Промежуточные итоги)**, **которая позволяет применить одну из итоговых функций к некоторому полю или полям.** При этом итоги могут быть сформированы не только ко всему списку, но и к отдельным группам записей, имеющих одинаковые значения по одному из полей.
- Перед выполнением команды **Итоги** список должен быть отсортирован по тому полю, по которому предусматривается группирование записей.
- После сортировки можно подвести итоги по списку в целом и итоги по группам записей.